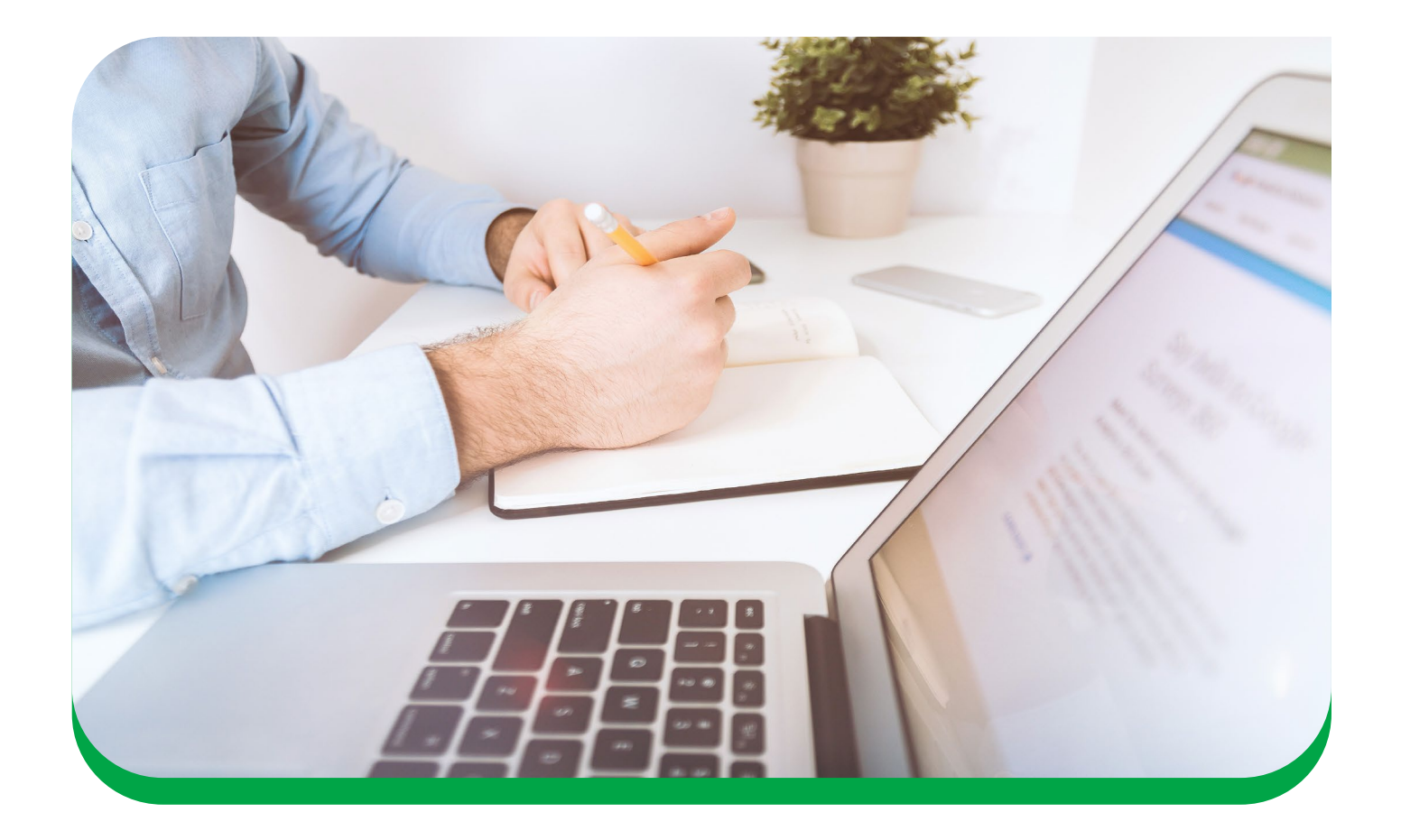

# Declaração de Imposto de Renda Pessoa física

Tudo o que você precisa saber para informar suas movimentações financeiras com a Cooperativa em sua declaração de Imposto de Renda.

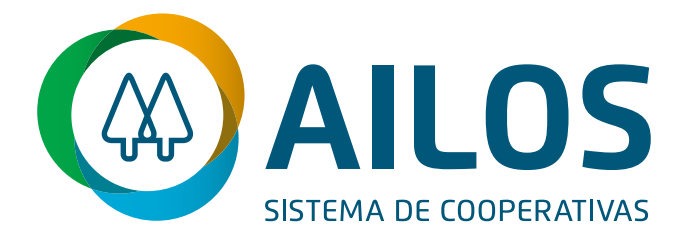

<span id="page-1-0"></span>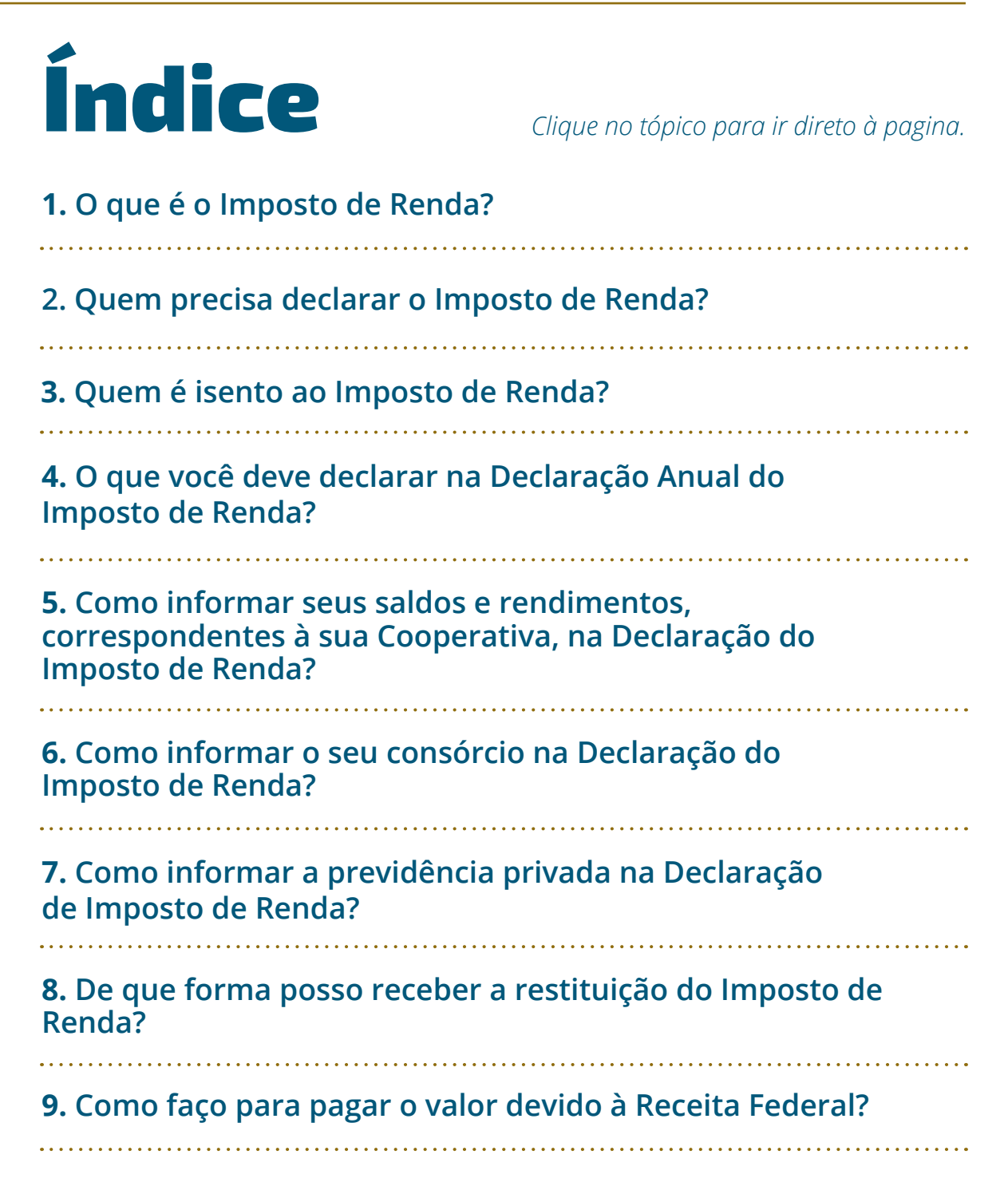

### <span id="page-2-0"></span>O que é o Imposto de Renda? 1

O Imposto de Renda (IR) é cobrado sobre os nossos rendimentos, é um tributo do Governo Federal que incide sobre as receitas das pessoas residentes no Brasil ou residentes no exterior e tenham rendimento no Brasil. São exemplos: os salários, aluguéis, rendimentos de investimentos, pensões, entre outros.

Uma das principais características do Imposto de Renda é a progressividade, ou seja, quanto maior o rendimento, maior será o imposto pago.

Agora é necessário entender quem deve declarar Imposto de Renda. Abaixo vamos explicar melhor essas regras e quem deve apresentar a DIRPF - Declaração do Imposto de Renda Anual da Pessoa Física à RFB - Receita Federal do Brasil.

#### **Como funciona o Imposto de Renda?**

No salário mensal dos trabalhadores o IR é descontado diretamente na fonte, nesse caso, na folha de pagamento. O mesmo acontece em aluguéis pagos por Pessoas Jurídicas, em rendimentos de aplicações, participações nos lucros e resultados, etc. Isto significa que o valor recebido já vem automaticamente com a dedução desse tributo.

A Declaração de Ajuste Anual deve ser realizada, anualmente, através de programa disponibilizado pela RFB - Receita Federal do Brasil ou pelo APP Meu Imposto de Renda, disponível para Android e iOS. Nesse programa deverão ser informados todos os rendimentos, assim como os valores de IR já retidos na fonte e outras deduções permitidas em Lei, entre elas: plano de saúde, filhos ou pais dependentes, gastos com educação, despesas médicas e contribuição à previdência privada.

Após registrar todas as informações, o próprio sistema da declaração irá indicar se há valores a serem recolhidos (a pagar) ou restituídos (a receber).

#### <span id="page-3-0"></span>**Qual a diferença entre a declaração simplificada e a completa?**

O contribuinte poderá optar pelo regime de tributação no momento da declaração do Imposto de Renda, por deduções legais (Declaração Completa) ou por desconto simplificado (Declaração Simples).

A escolha do modelo depende das despesas que você possui para deduzir a base de cálculo, como despesas médicas, planos de saúde, dependentes, previdência privada, entre outros. Para quem tem poucas despesas dedutíveis, pode ser melhor preencher o modelo simplificado.

Se você não tem certeza qual modelo escolher, fique tranquilo. O próprio programa ajuda o contribuinte a fazer a escolha mais vantajosa para reduzir o imposto a pagar ou aumentar a restituição. Basta preencher todas as informações e consultar qual o modelo mais viável.

# Quem precisa declarar 2 de la Imposto de Renda?

A declaração do Imposto de Renda 2024 é obrigatória para todos os contribuintes que:

- Tiveram rendimento anual superior a R\$ 30.639,90; ou seja, R\$ 2.553,00 por mês incluindo salários, aposentadorias, pensões e aluguéis. (Valor ref. 2023);
- Realizaram operações em bolsas de valores, de mercadorias, de  $\blacksquare$ futuros e assemelhadas, que no ano-calendário, realizou somatório de vendas, inclusive isentas, superior a R\$ 40 mil; e operações sujeitas à incidência do imposto.
- Quem teve ganho de capital vendendo bens ou direitos sujeitos a pagamento do IR;
- Possuem bens ou direitos (casas, carros, terrenos, etc), cujo valor total seja superior a R\$ 800.000,00
- Tiveram rendimentos isentos, não tributáveis ou tributados  $\Box$  exclusivamente na fonte, no ano anterior, cujo valor superou R\$ 200.000,00
- Teve receita de atividade rural acima de R\$ 153.199,50.

#### <span id="page-4-0"></span>**Fique atento**

Cooperado mesmo que você não se enquadre nos critérios de obrigatoriedade para Declaração Anual de Imposto de Renda, se você teve imposto retido em seus rendimentos tributáveis, se você declarar você receberá o imposto retido através dos lotes de restituição da Receita Federal.

# 3

# Quem é isento do Imposto de Renda?

Estão automaticamente isentas do Imposto de Renda as pessoas físicas que tiveram rendimento abaixo de R\$ 30.639,90 em 2023, mas fique atento, se você teve imposto retido em seus rendimentos tributáveis, você pode declarar e receber a restituição destes valores da Receita Federal. Também estão isentos outros casos específicos como: pessoas portadoras de doenças graves (incluindo AIDS, alienação mental, cardiopatia grave, cegueira, esclerose múltipla e outras 11 patologias, previstas na Lei Federal nº 7.713/88) e pessoas com rendimentos relativos a aposentadoria, pensão ou reforma.

#### **Importante**

Para solicitar a isenção do Imposto de Renda por doença grave, é preciso apresentar um laudo pericial que a comprove.

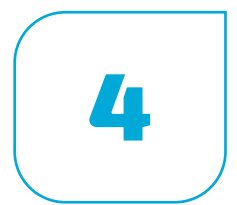

# O que você deve declarar no Imposto de Renda? <sup>4</sup>

Na declaração deverão ser informados todos os:

Rendimentos/ganhos tributáveis, isentos, recebidos do exterior, não tributáveis e de tributação exclusiva: salários, venda de bens, aluguéis, reformas em imóveis, resgate do FGTS, recebimento de herança, etc;

- <span id="page-5-0"></span>Despesas dedutíveis: plano de saúde, despesas com médico, dentista e psicólogo, despesa com educação e previdência privada.
- Bens/direitos: aplicações financeiras, consórcios, cotas na cooperativa, veículos e imóveis, além de bens como joias ou quadros;
- Ônus/dívidas: empréstimos e financiamentos;
- Imposto já pago/retido: valores de IR já pagos durante o ano a que se refere a declaração.

A declaração deve considerar, Inclusive, os dados relacionados aos dependentes, se houver.

Quem declara filhos ou pais como dependentes deve informar também qualquer rendimento por parte deles.

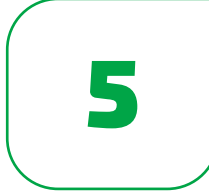

# Como informar seus saldos e rendimentos, correspondentes à sua Cooperativa, na Declaração do Imposto de Renda?

Ao preencher a declaração de Imposto de Renda podem surgir algumas dúvidas sobre como informar os saldos e valores recebidos na sua Cooperativa. Para simplificar, montamos um passo-a-passo para o preenchimento da sua declaração.

### **5.1**

### **Informe de rendimentos**

Você pode ter acesso ao seu Informe de Rendimentos através da Conta Online ou solicitando o documento diretamente no Posto de Atendimento.

Nesse informe você encontra os valores recebidos através dos Juros ao Capital, Distribuição das Sobras, Rendimento de Aplicações de Renda Fixa e também os saldos de Contas Correntes, Poupança, Aplicações e Empréstimos, além de algumas informações complementares.

Todos esses itens devem ser declarados no formulário da RFB - Receita Federal do Brasil, lembrando que o preenchimento incorreto poderá fazer com que sua declaração caia na malha fina.

### **Informe de rendimentos**

**INFORME DE RENDIMENTOS** 

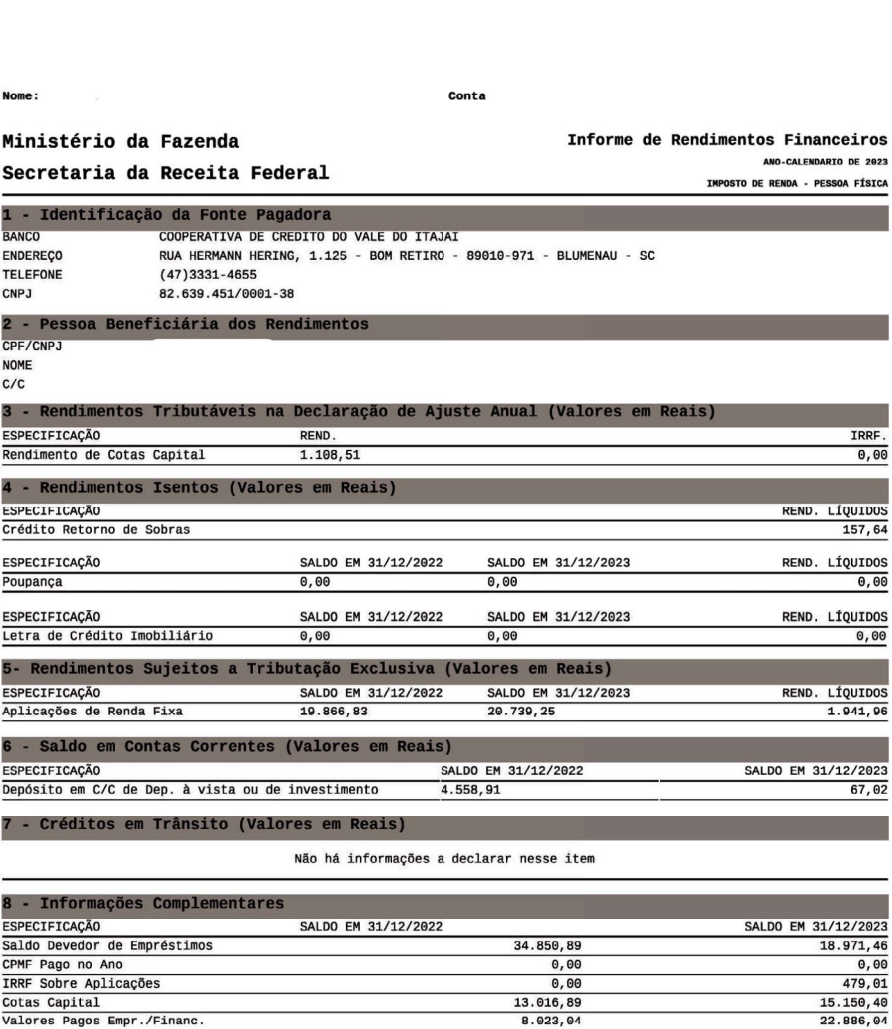

INFORMAÇÕES COMPLEMENTARES - CRÉDITO IMOBILIÁRIO SALDO EM 31/12/2022 SALDO EM 31/12/2023 ESPECIFICAÇÃO

### **5.2**

### **Juros ao Capital**

O Juros sobre o Capital é uma das maneiras de distribuir aos cooperados o resultado positivo que a Cooperativa apresenta anualmente. Ele é calculado com base na média do capital mantido nas Cotas durante o ano por cada cooperado, e o credito é realizado também nas Cotas de Capital, após o término do exercício contábil de cada ano.

A partir de 2015, foi definido pela Receita Federal que os valores creditados pelas Cooperativas referentes aos juros ao capital devem ser informados na declaração de Imposto de Renda.

Esse valor se encontra no item 3 do seu Informe de Rendimentos em "Rendimentos de Cota Capital".

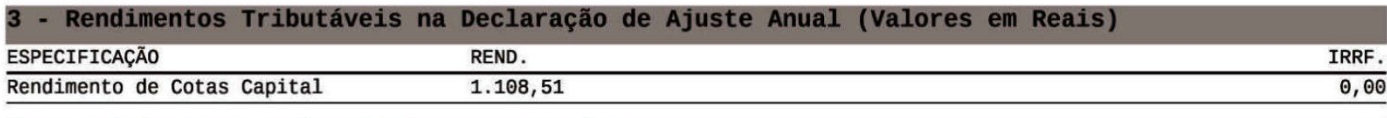

Na mesma linha, também é apresentado o valor do Imposto de Renda sobre o Juros ao Capital, que no caso de Pessoa Física é retido diretamente na fonte. O IR é calculado através da Tabela Progressiva do Imposto de Renda PF:

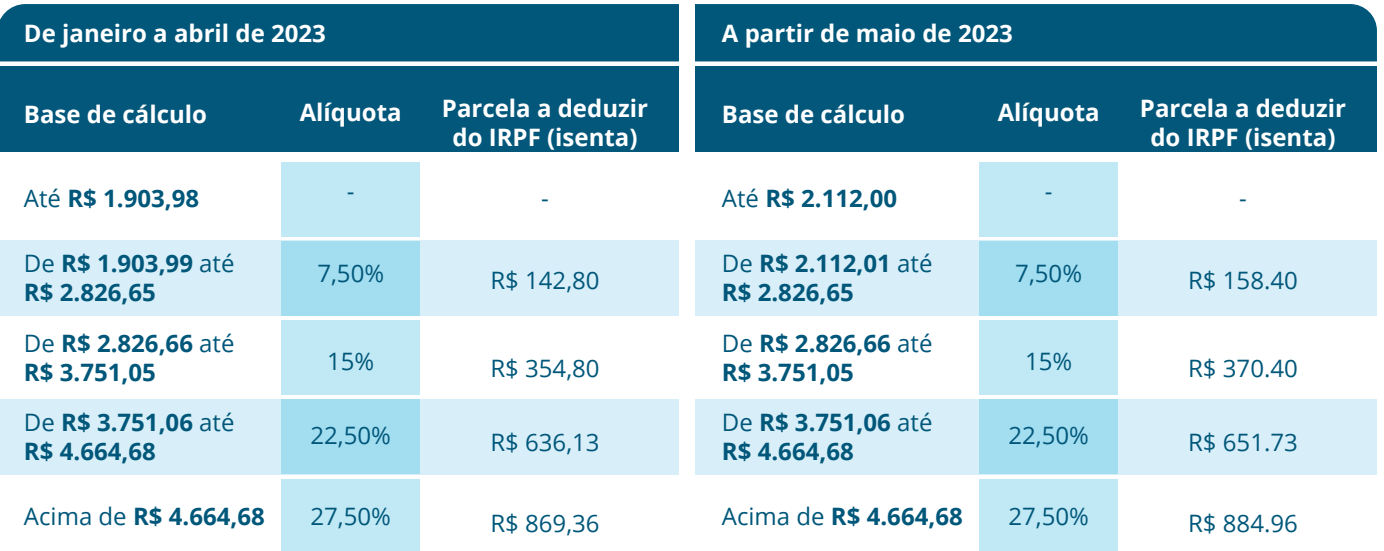

Você deve declarar o valor de Juros ao Capital recebido no campo Rendimentos Tributáveis Recebidos de Pessoa Jurídica e o valor de Imposto de Renda retido (quando houver) no campo Imposto Retido na Fonte.

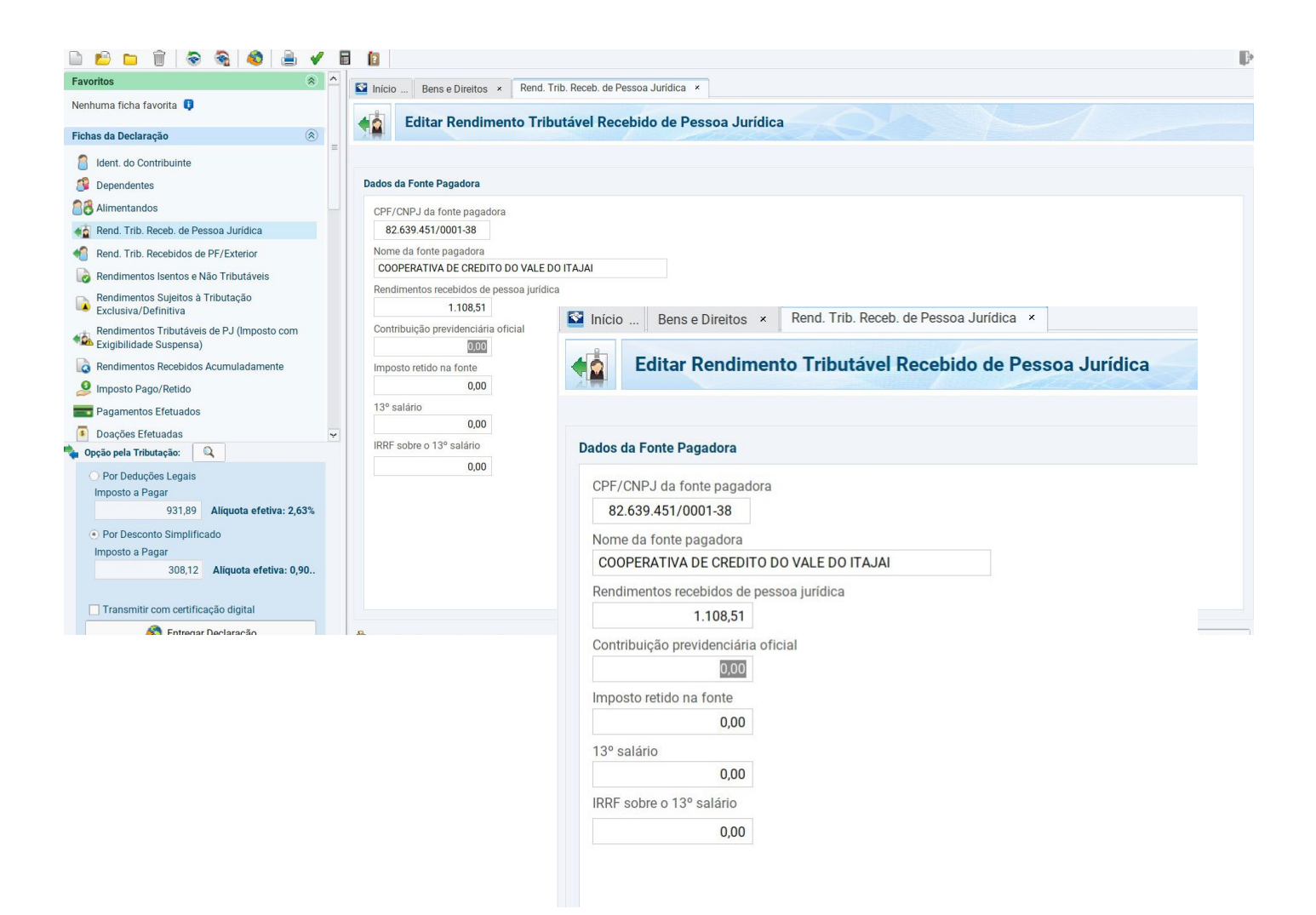

#### **Importante**

Mesmo que o valor recebido de Juros ao Capital não tenha atingido o valor mínimo para retenção do IR, conforme tabela progressiva, este valor deverá ser somado aos demais rendimentos tributáveis.

Portanto, se o total da renda em 2023, incluindo o Juros ao Capital que foram creditados em janeiro de 2023, for superior a R\$ R\$ 30.639,90, estará sujeito à tributação do IR e deverá apresentar a Declaração de Ajuste Anual.

#### **Cota Capital 5.3**

Cota Capital é a participação financeira do cooperado na cooperativa. Esse valor também deve ser declarado e o mesmo encontra-se no item 8 do Informe de Rendimentos em "Cotas Capital".

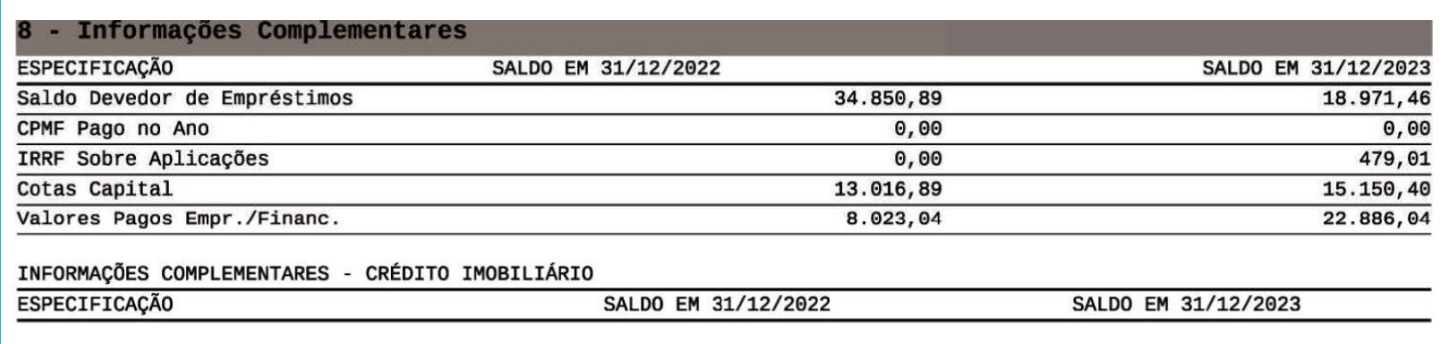

Para declarar o valor da Cota Capital, você deve acessar a tela Bens e Direitos. O código para declaração é o Grupo 03 - Participações Societárias e Código 02 - Quotas ou quinhões de capital. Na discriminação, você deve preencher com os dados da fonte pagadora (cooperativa). Logo abaixo, preencher os valores de 2022 e de 2023, conforme consta no Informe.

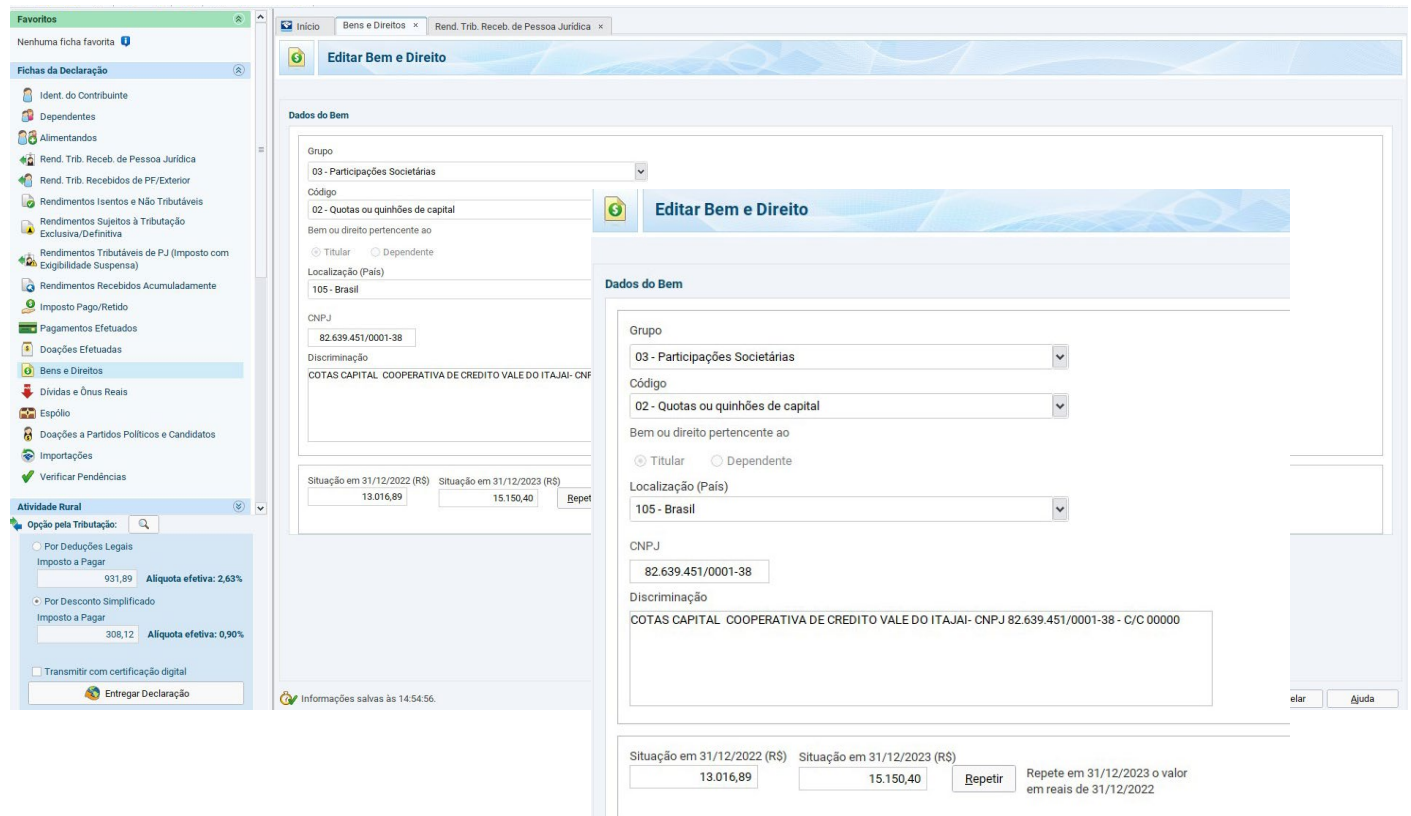

#### **Retorno das sobras 5.4**

O retorno das sobras é o valor distribuído aos cooperados após o fechamento dos resultados da Cooperativa e é proporcional a movimentação do cooperado no ano de apuração do resultado. Esse valor aparece no item 4 do Informe de Rendimentos - "Rendimentos Isentos".

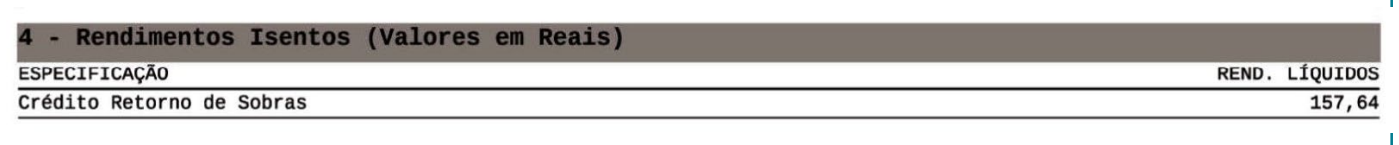

O crédito de retorno das sobras deve ser declarado em Rendimentos Isentos e Não Tributáveis. Selecione o tipo de rendimento "09 – Lucros e dividendos recebidos". Preencha com os dados da fonte pagadora (cooperativa) e o valor recebido.

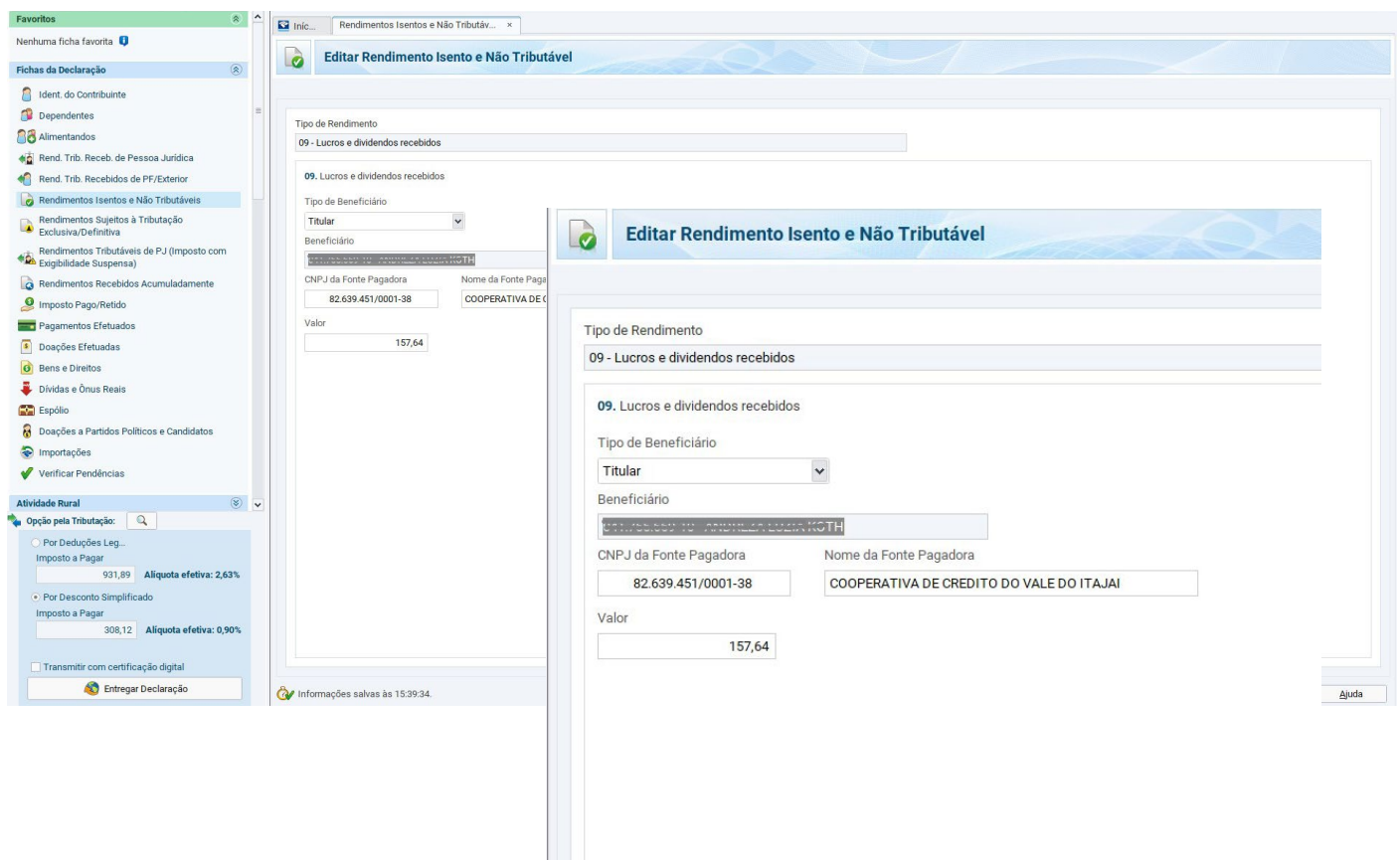

#### **5.5**

### **Poupança**

O saldo da poupança e os rendimentos líquidos também devem ser declarados, esses valores aparecem no item 4 do Informe de Rendimentos -"Rendimentos Isentos".

Para declarar o valor do saldos você deve acessar a tela Bens e Direitos, selecione o Grupo: 04 - Aplicações e Investimentos e o Código 01 - Depósito em Conta Poupança, e preencha com os dados da fonte pagadora (cooperativa), e o valor do Saldo de 31/12/2022 e do Saldo de 31/12/2023.

Os Rendimentos Líquidos também devem ser declarados nesta tela, abaixo da situação em 31/12/2022 e da situação 31/12/2023, existe um botão chamado "Informar Rend. Associado", deve-se clicar neste botão e informar os Rendimentos Líquidos.

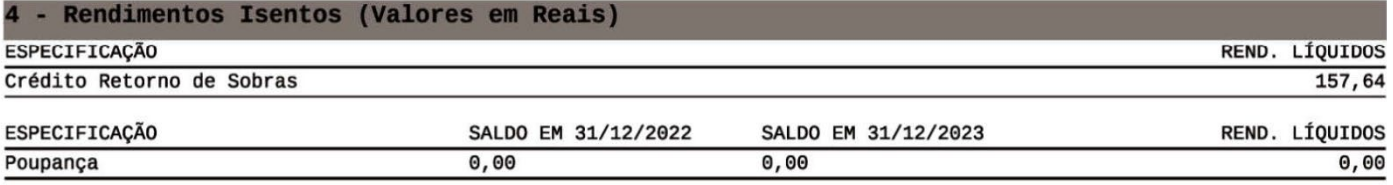

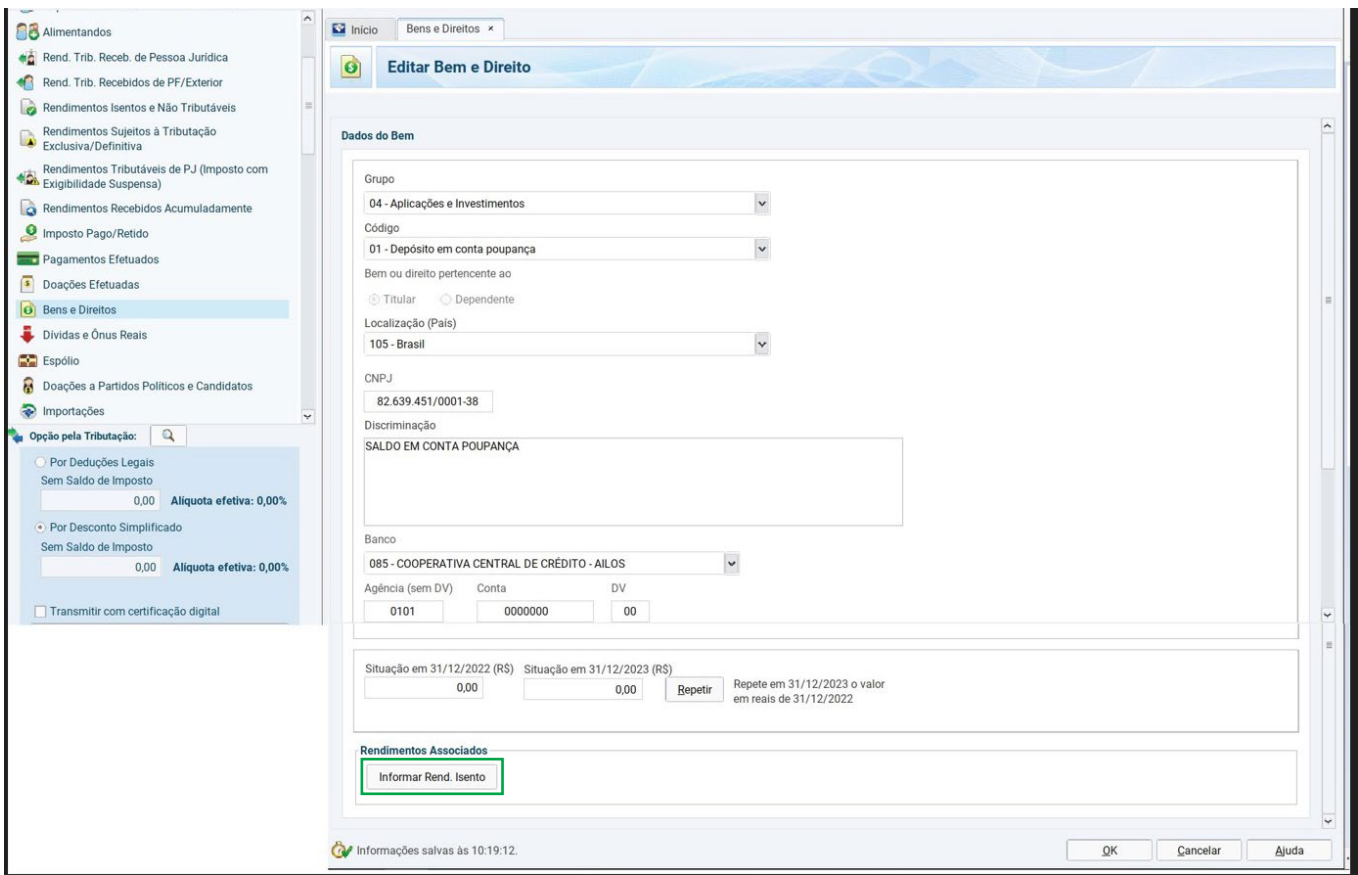

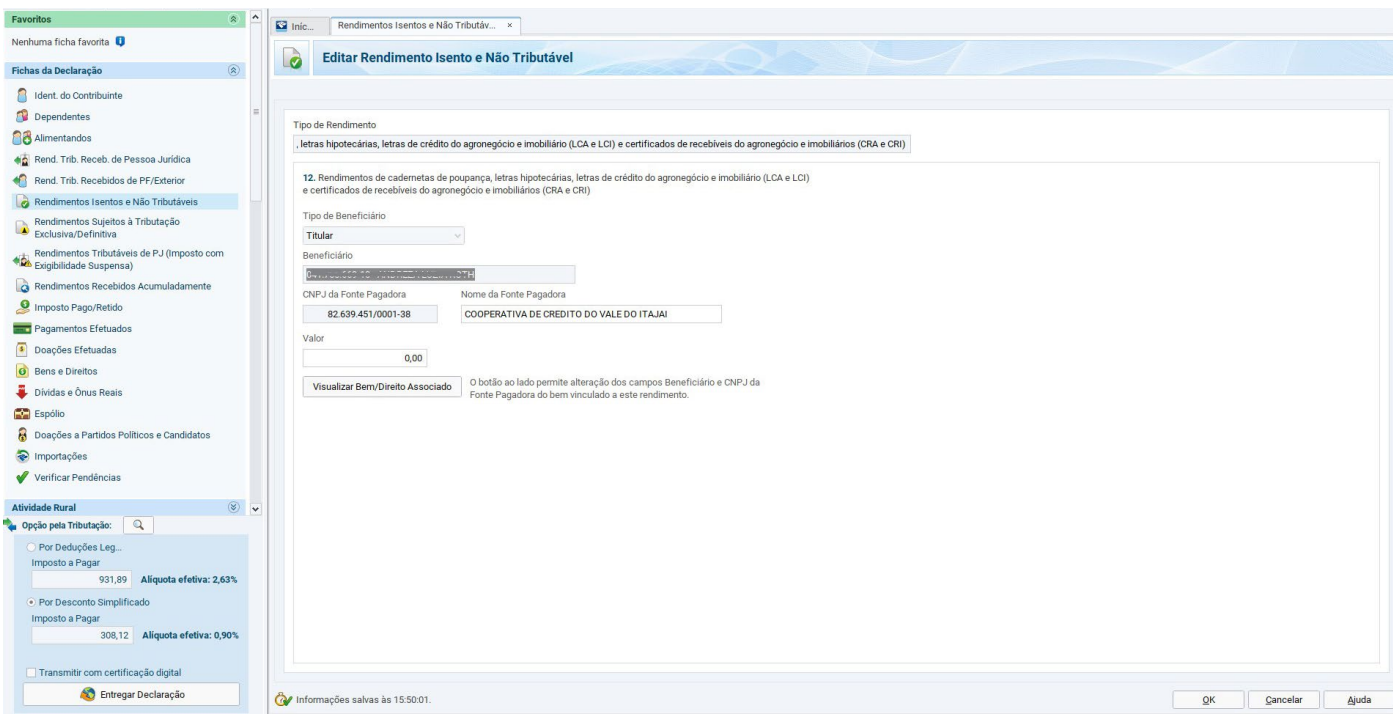

#### **LCI - Letra de Crédito Imobiliário 5.6**

O saldo da LCI - Letra de Crédito Imobiliário e os rendimentos líquidos devem ser declarados. Os valores são apresentados no item 4 do Informe de Rendimentos -"Rendimentos Isentos".

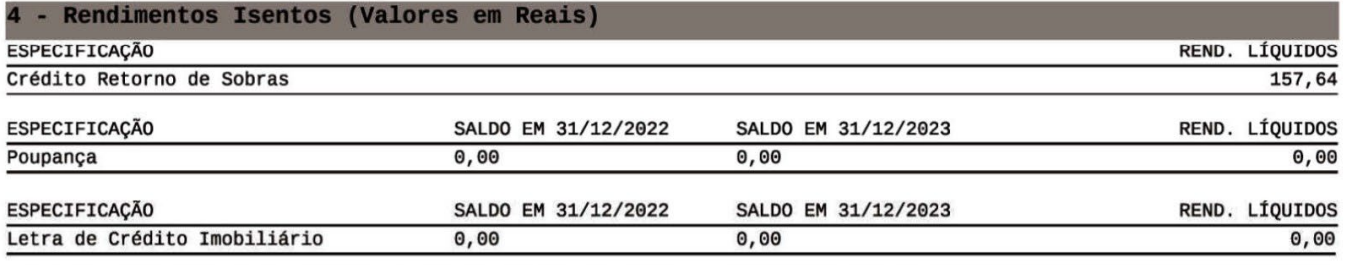

Para declarar o valor do saldos você deve acessar a tela Bens e Direitos, selecione o Grupo: 04 - Aplicações e Investimentos e o Código 03 -Títulos isentos de tributação (LCI, LCA, CRI, CRA, LIG, Debêntures de Infraestrutura e outros), e preencha com os dados da fonte pagadora (Cooperativa), e o valor do Saldo de 31/12/2022 e do Saldo de 31/12/2023.

Os Rendimentos Líquidos também devem ser declarados nesta tela, abaixo da situação em 31/12/2022 e da situação 31/12/2023, existe um botão chamado "Informar Rend. Associado", deve-se clicar neste botão e informar os Rendimentos Líquidos.

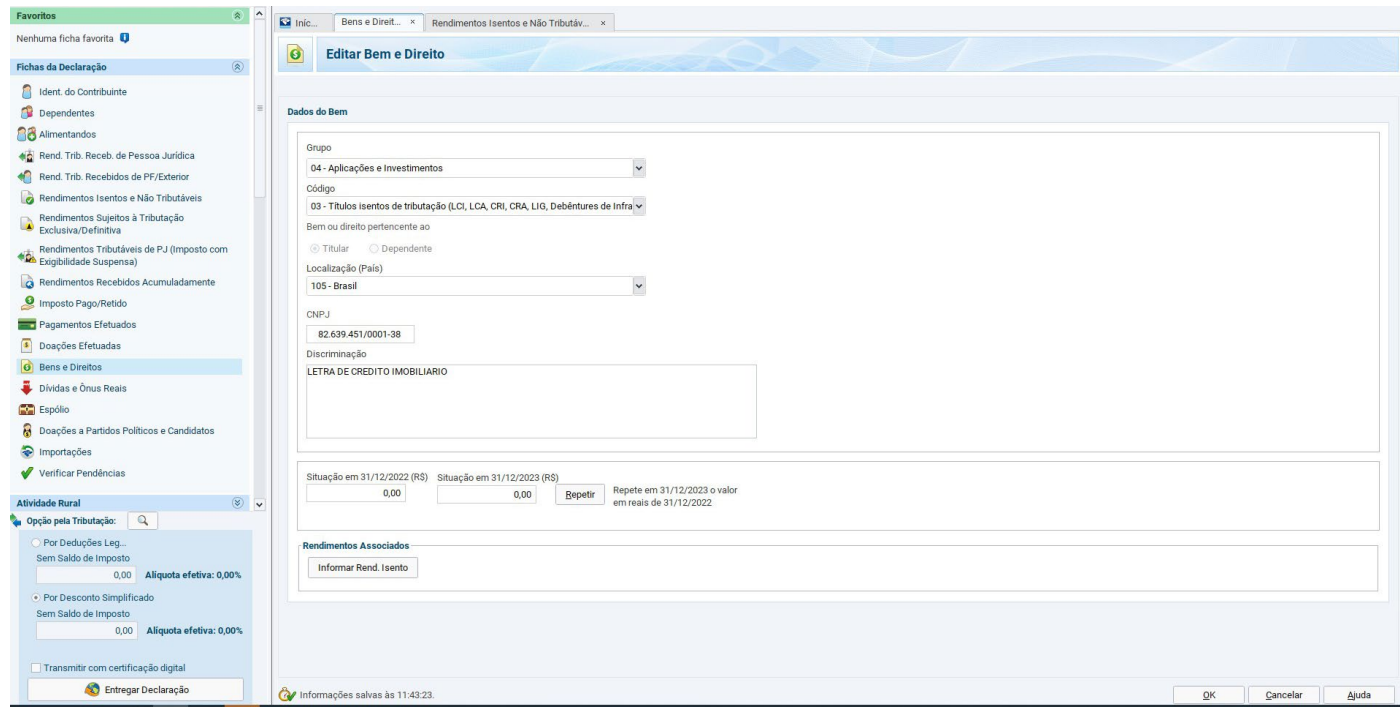

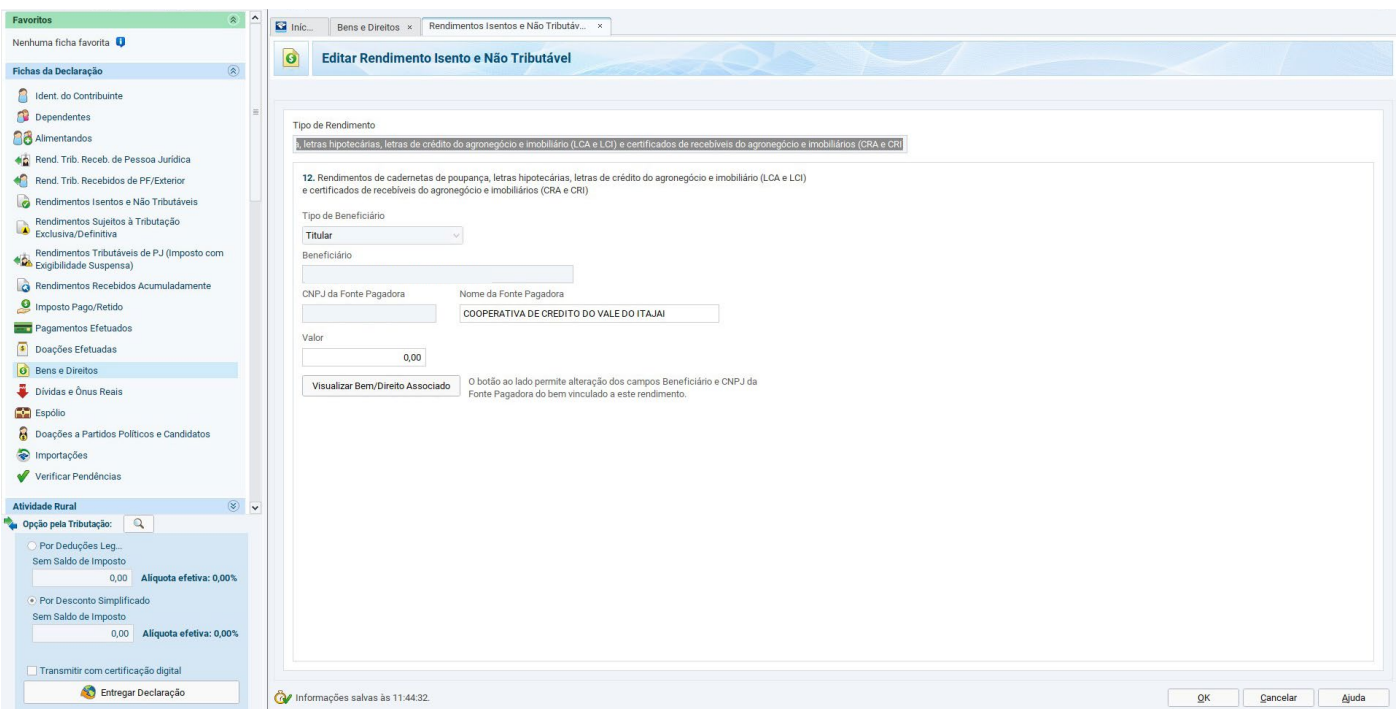

**5.7**

### **Aplicações**

Os valores recebidos através da remuneração das Aplicações devem, obrigatoriamente, ser declarados no Imposto de Renda. Além dos rendimentos, o contribuinte deve declarar o saldo dos investimentos.

### **5.7.1**

### Aplicações/**Saldo e Rendimento**

O saldo das aplicações de 31/12, apresentado no Informe de Rendimentos, corresponde ao valor aplicado na cooperativa ou o saldo remanescente. Este saldo não considera a provisão de juros do período, para os valores que permaneceram aplicados no dia 31/12. Ou seja, o saldo de Aplicações informado não está composto de rentabilidade.

O Rendimento Líquido, apresentado no Informe de Rendimentos, corresponde à rentabilidade recebida calculada sobre os valores resgatados no ano-calendário já com a dedução do Imposto de Renda. Isto, pois o IR é retido no momento do resgate da aplicação.

Os valores do Saldo e do Rendimento encontram-se no item 5 "Rendimentos Sujeitos à Tributação Exclusiva" no seu Informe de Rendimentos em "Aplicações de Renda Fixa.

![](_page_15_Picture_34.jpeg)

Para declarar o valor das Aplicações você deve acessar a tela Bens e Direitos. Escolha o grupo 04 - Aplicações e investimentos e o Código 02 - Títulos públicos e privados sujeitos a tributação (Resouro Direto, CDB, RDB e Outros), e preencha com os dados da fonte pagadora (cooperativa). Logo abaixo, você deve preencher os valores em aplicações referente ao ano da declaração e ao ano anterior, conforme descrito no seu Informe.

![](_page_15_Picture_35.jpeg)

Os Rendimentos Líquidos também devem ser declarados nesta tela, abaixo da situação em 31/12/2022 e da situação 31/12/2023, existe um botão chamado "Informar Rend. Exclusivo", deve-se clicar neste botão e informar os Rendimentos Líquidos.

![](_page_16_Picture_63.jpeg)

![](_page_16_Picture_64.jpeg)

O valor de IRRF sobre Aplicações que aparece no item 8 do informe **é somente informativo** e não deve ser declarado nessa tela.

Para saber o valor de Rendimento Bruto em aplicações financeiras resgatadas no ano, deve-se somar o Valor dos Rendimentos Líquidos - Item 5 - Rendimentos Sujeitos a Tributação Exclusiva + o valor do IRRF sobre aplicações, constante no item 8 do Informe.

#### **Importante**

Caso esta soma seja superior a R\$ 200.000,00 (duzentos mil reais), torna-se obrigatória a apresentação da declaração de imposto de renda.

![](_page_17_Picture_2.jpeg)

### **Saldo em conta corrente**

O seu saldo em conta também deve ser declarado. Esse valor estará descrito no informe no item 6 "Saldo em Contas Correntes".

![](_page_17_Picture_53.jpeg)

Na tela Bens e Direitos, você deverá selecionar o grupo 06 - Depósito a Vista e Numerário e o Código 01 - Depósito em conta corrente ou conta pagamento. Preencher os dados da fonte pagadora (cooperativa) e os dados da conta.

![](_page_17_Picture_54.jpeg)

Caso o saldo da conta corrente seja negativo, ele deverá ser declarado na tela "Dívidas e ônus reais" (e não em Bens e Direitos conforme descrito acima).

![](_page_18_Picture_30.jpeg)

### **5.9**

### **Empréstimos e financiamentos**

Os empréstimos e financiamentos obtidos pelo cooperado constam no item 8 "Informações Complementares" como "Saldo Devedor de Empréstimos".

![](_page_18_Picture_31.jpeg)

Para declarar esse valor, você deve acessar "Dívidas e Ônus Reais". O código para declaração é "12 – Sociedade de crédito, financiamento e investimento". Na discriminação devem constar: os dados da fonte pagadora (cooperativa), e informações referente ao(s) contrato(s) de empréstimos e/ou financiamento. Quanto mais informações melhor. Os valores de 2022 e 2023 devem ser declarados logo abaixo. É preciso preencher ainda o valor pago em 2023, que consta no mesmo item do Informe como "Valores Pagos Empr./Financ."

![](_page_19_Picture_39.jpeg)

#### **Crédito imobiliário 5.10**

Os valores de financiamentos de imóveis obtidos pelo cooperado são apresentados no Informe de Rendimentos, no item 8 "Informações Complementares - Crédito imobiliário"

INFORMAÇÕES COMPLEMENTARES - CRÉDITO IMORILIÁRIO

| <b>ESPECIFICACÃO</b>                                                                                                    | SALDO EM 31/12/2022                                  | SALDO EM 31/12/2023                                                        |
|----------------------------------------------------------------------------------------------------|------------------------------------------------------|----------------------------------------------------------------------------|
| CREDITO IMOBILIARIO<br>NUMERO DO CONTRATO                                                                                         |                                                      | 362236                                                                     |
| AMORTIZACAO<br>AMORTIZACAO COM FGTS<br>JUROS/CORRECAO MONETARIA<br>SEGUROS/TAXAS<br>IMPOSTOS<br>VALOR TOTAL PAGO<br>SALDO DEVEDOR | 0.00<br>0,00<br>1,00<br>0,00<br>0,00<br>0.00<br>0.00 | 2, 227, 48<br>0,00<br>5.033,09<br>235,68<br>0.00<br>7.496.25<br>192.742,54 |

O imóvel adquirido por meio de financiamento deve ser declarado na ficha "Bens e Direitos", no grupo "01- Bens Imóveis" com os códigos: "11", se for apartamento e "12", quando se tratar de uma casa.

No campo "Discriminação", preencha as informações sobre o imóvel, dados do contrato de financiamento, da instituição financeira financiadora e do vendedor. Lembre-se de informar também, Código do IPTU (caso o imóvel já possua), endereço completo, número da matrícula, cartório onde o imóvel está registrado e a área (m²).

![](_page_20_Picture_84.jpeg)

<span id="page-21-0"></span>No campo "Situação em 31/12/2023", preencha a soma de todos os valores pagos durante o ano, considerando: valor de entrada, parcelas pagas, incluindo os juros, seguro e demais acréscimos do financiamento.

Importante: Neste campo, não deve ser incluído o valor total do imóvel adquirido, apenas deve ser informado o valor efetivamente pago durante o ano de 2023. Desta forma, ao longo dos anos, o valor irá sendo apropriado e aumentará até que ocorra a quitação total do financiamento.

![](_page_21_Picture_80.jpeg)

Caso o FGTS tenha sido utilizado como valor de entrada ou parte do pagamento do imóvel, este valor deve ser informado na aba "Rendimentos Isentos e Não Tributáveis".

![](_page_21_Picture_6.jpeg)

## Como informar o seu consórcio na Declaração do Imposto de Renda?

É muito importante ter o consórcio declarado, porque a Receita Federal precisa saber de onde veio o dinheiro utilizado na hora de comprar o seu bem. Com isso, existem dois tipos de situação: quem ainda não foi e quem já foi contemplado.

Se você tiver adquirido um consórcio com a Cooperativa, vai precisar do informe de rendimentos específico desse produto. Você pode ter acesso a esse documento por meio do site, no caminho: *Para VOCÊ > Consórcios > Canal do Consorciado.* Ache e clique no botão "Acesse o Canal do Consorciado".

Ou acesse diretamente pelo endereço: *canaldoconsorciado.sicredi.com.br*

Nesse canal você deve informar o seu CPF/CNPJ ou Grupo/Cota e senha. Para gerar o documento acesse o Menu > Consultas > IR - Informe de Pagamento Anual.

![](_page_22_Picture_91.jpeg)

Caso você não lembre a senha, pode entrar em contato com o seu Posto de Atendimento para solicitar.

### **6.1**

### **Consórcio não contemplado**

Mesmo que você ainda não tenha tido acesso à carta de crédito, é preciso declarar que possui uma cota de consórcio. Todas as parcelas que foram pagas no ano de 2023 precisam ser declaradas na ficha "Bens e Direitos", Grupo 99 - Outros Bens e Direitos no Código 05 - Consórcios Não Contemplados.

Depois disso, você deverá informar os valores pagos até os fins dos anos respectivos. Por exemplo, em "Situação em 31/12/2022", os valores pagos ao longo daquele ano, se houver, e o mesmo em "Situação em 31/12/2023".

<span id="page-23-0"></span>O nome e CNPJ da Administradora de Consórcios deverão ser informados no campo "Discriminação". No caso dos consórcios adquiridos na Cooperativa, os dados são:

**Nome da administradora:** ADM. DE CONSÓRCIOS SICREDI LTDA **CNPJ:** 07.808.907/0001-20

Depois informe o tipo de bem do seu consórcio, o número de parcelas pagas e as que ainda vão vencer.

#### **Consórcio contemplado 6.2**

Deve ser utilizada a mesma ficha "Bens e Direitos", mas o campo "Situação em 31/12/2022" precisa ficar em branco. Se você fez um consórcio de carros, por exemplo, insira um novo item na ficha "Bens e Direitos". Grupo 02 e Código 01 - Veículo automotor terrestre: caminhão, automóvel, moto... No campo "Situação", a mesma coisa do consórcio não contemplado.

O que muda é que se você ofertou um lance, deve informar nesse campo. Insira ano, placa e modelo do veículo no campo "Discriminação", assim como os dados da Administradora. Também devem ser informadas parcelas pagas e a vencer, assim como o lance novamente.

![](_page_23_Picture_8.jpeg)

# Como informar a previdência privada na Declaração de Imposto de Renda?

As contribuições realizadas ao longo do ano passado no plano PREVCOOP devem ser informadas pelos contribuintes na declaração de imposto de renda, podendo reduzir a base de cálculo do IR até o limite de 12% da renda tributável nas declarações completas, permitindo pagar menos imposto ou aumentar a restituição.

Para efeito de declaração de imposto de renda são consideradas todas as contribuições do plano de previdência e das coberturas de risco e também os aportes, realizados nos planos em nome do contribuinte e também em nome de seus dependentes informados na declaração de IR.

Para usufruir do benefício de dedução é necessário que o titular tenha contribuído para o INSS. No caso dos dependentes, a partir dos 16 anos também é necessária contribuição ao INSS.

#### **Você poderá emitir o Informe de Rendimentos do plano PREVCOOP nos canais:**

![](_page_24_Picture_5.jpeg)

Quanta Mobile; **Contract** 

![](_page_24_Picture_7.jpeg)

 $\mathcal{L}_{\mathcal{A}}$ 

Central de Relacionamento Quanta Previdência 0800 942 1551;

Site [www.planoprevcoop.com.br](http://www.planoprevcoop.com.br) na área restrita do participante.

![](_page_25_Picture_37.jpeg)

![](_page_25_Picture_38.jpeg)

Para declarar os valores de contribuição à PREVCOOP, você deve acessar a tela "Pagamentos Efetuados". O código para declaração é o 36 – Previdência Complementar. Você deve selecionar se a despesa é com o dependente ou titular da declaração, preencher os dados da entidade de previdência complementar (CNPJ e Nome) e preencher o valor que foi pago, que é o constante no item 3 do Informe de Rendimentos da previdência.

<span id="page-26-0"></span>![](_page_26_Picture_68.jpeg)

#### **Importante**

Nesta ficha sempre devem ser preenchidos os valores efetivamente pagos, que são os constantes no Informe de Rendimentos. Para o cálculo do imposto, o sistema efetuará de forma automática o valor dedutível do imposto, limitado a 12% da soma dos rendimentos tributáveis.

![](_page_26_Picture_5.jpeg)

## De que forma posso receber a restituição do Imposto de Renda?

A restituição do Imposto de Renda é sempre feita na conta do contribuinte.

Ela pode ser feita de duas formas informando os dados da Conta como nome/número do banco, agência e conta no campo indicado da declaração, ou PIX CPF.

Para cadastrar a opção desejada acesse a tela de Resumo da Declaração e em seguida a opção Cálculo do imposto. Caso você tenha algum valor a ser restituído aparecerão os campos para preenchimento conforme abaixo.

![](_page_27_Picture_35.jpeg)

Para receber o valor na conta da sua Cooperativa, preencha os campos do número de banco e agência conforme a tabela.

![](_page_27_Picture_36.jpeg)

Para receber a restituição pelo PIX, acesse a tela de Resumo da Declaração e em seguida a opção Cálculo do imposto. Caso você tenha algum valor a ser restituído aparecerão os campos para preenchimento conforme abaixo.

Nesta opção ao invés de informar os dados da Cooperativa o cooperado deverá possuir uma chave Pix CPF(igual ao CPF do titular da declaração). Você deve selecionar o tipo de conta 4 -Pix. Desta forma não será necessário preencher banco, conta bancária e agência, será utilizada a chave Pix com o CPF igual ao CPF do contribuinte titular da declaração, e a conta vinculada a essa chave Pix é que receberá a restituição.

![](_page_28_Picture_67.jpeg)

#### **Dica**

Você pode aplicar o valor da restituição na Cooperativa, garantindo uma maior rentabilidade a médio e longo prazo.

Caso você precise do valor da restituição antes do tempo, consulte as linhas de crédito disponíveis.

# <span id="page-29-0"></span>9

# Como faço para pagar o valor devido à Receita Federal?

Caso você tenha um valor a ser pago à Receita Federal, existem duas formas de realizar o pagamento: débito automático ou boleto (DARF).

### **9.1 Débito Automático**

#### **Atenção**

Não é possível cadastrar a conta da Cooperativa para débito automático. Caso você possua conta em outra instituição financeira que esteja habilitada você poderá utilizá-la para esse tipo de pagamento. Confira abaixo as instituições que possuem a possibilidade de débito automático.

![](_page_29_Picture_65.jpeg)

Você pode selecionar a opção de débito automático conforme tela abaixo. O valor devido poderá ser parcelado em até 8 vezes, sendo que cada parcela não poderá ser inferior a R\$ 50,00.

![](_page_30_Picture_45.jpeg)

Após essa etapa, você deverá indicar a instituição financeira e os dados da conta para débito automático.

![](_page_30_Picture_46.jpeg)

O débito automático é efetuado desde a primeira parcela para as declarações transmitidas até o dia 10/05/2024. As declarações transmitidas entre 11/05/2024 e 31/05/2024 serão debitadas automaticamente somente após a segunda parcela.

O pagamento da primeira parcela deverá ser realizado diretamente na rede bancária autorizada, sendo necessário a emissão da DARF conforme procedimentos explicados a seguir. O pagamento da primeira parcela deverá ser realizado diretamente na rede bancária autorizada.

![](_page_31_Picture_83.jpeg)

Você é responsável por conferir se os dados informados estão corretos e se o débito automático está sendo realizado corretamente. Em caso de problemas, é necessário realizar o pagamento na rede bancária autorizada, com os devidos acréscimos legais.

### **9.2 Boleto**

Para informar o pagamento via DARF, selecione a opção "Não" no campo de Débito Automático.

![](_page_31_Picture_84.jpeg)

O pagamento da primeira parcela ou da cota única até a data de vencimento não sofre qualquer acréscimo. As demais parcelas, mesmo que pagas dentro do prazo legal, são acrescidas de juros referentes à taxa SELIC, calculado a partir de 01/06/2024 até o mês anterior ao do pagamento e de 1% no mês do pagamento.

Se o pagamento for efetuado após a data limite, será cobrado uma multa de 0,33% ao dia, observando o limite máximo de 20%.

Para realizar a impressão da DARF, selecione o ícone da impressora, conforme a imagem abaixo e, em seguida, a opção DARF do IRPF (com código de barras).

![](_page_32_Picture_4.jpeg)

Depois disso, você deve selecionar a quota na Impressão do DARF para pagamento. Após selecionar a quota o DARF será impresso.

![](_page_32_Picture_135.jpeg)

![](_page_32_Picture_7.jpeg)

Em caso de dúvidas sobre o informe de rendimentos, **entre em contato com o seu Posto de Atendimento.**

![](_page_33_Picture_1.jpeg)

![](_page_33_Picture_2.jpeg)

![](_page_33_Picture_3.jpeg)

![](_page_33_Picture_4.jpeg)

![](_page_33_Picture_5.jpeg)

![](_page_33_Picture_6.jpeg)

![](_page_33_Picture_7.jpeg)

![](_page_33_Picture_8.jpeg)

![](_page_33_Picture_9.jpeg)

![](_page_33_Picture_10.jpeg)

![](_page_33_Picture_11.jpeg)

![](_page_33_Picture_12.jpeg)

![](_page_33_Picture_13.jpeg)

![](_page_33_Picture_14.jpeg)

![](_page_33_Picture_15.jpeg)